## SOFTWARE RELEASE NOTICE

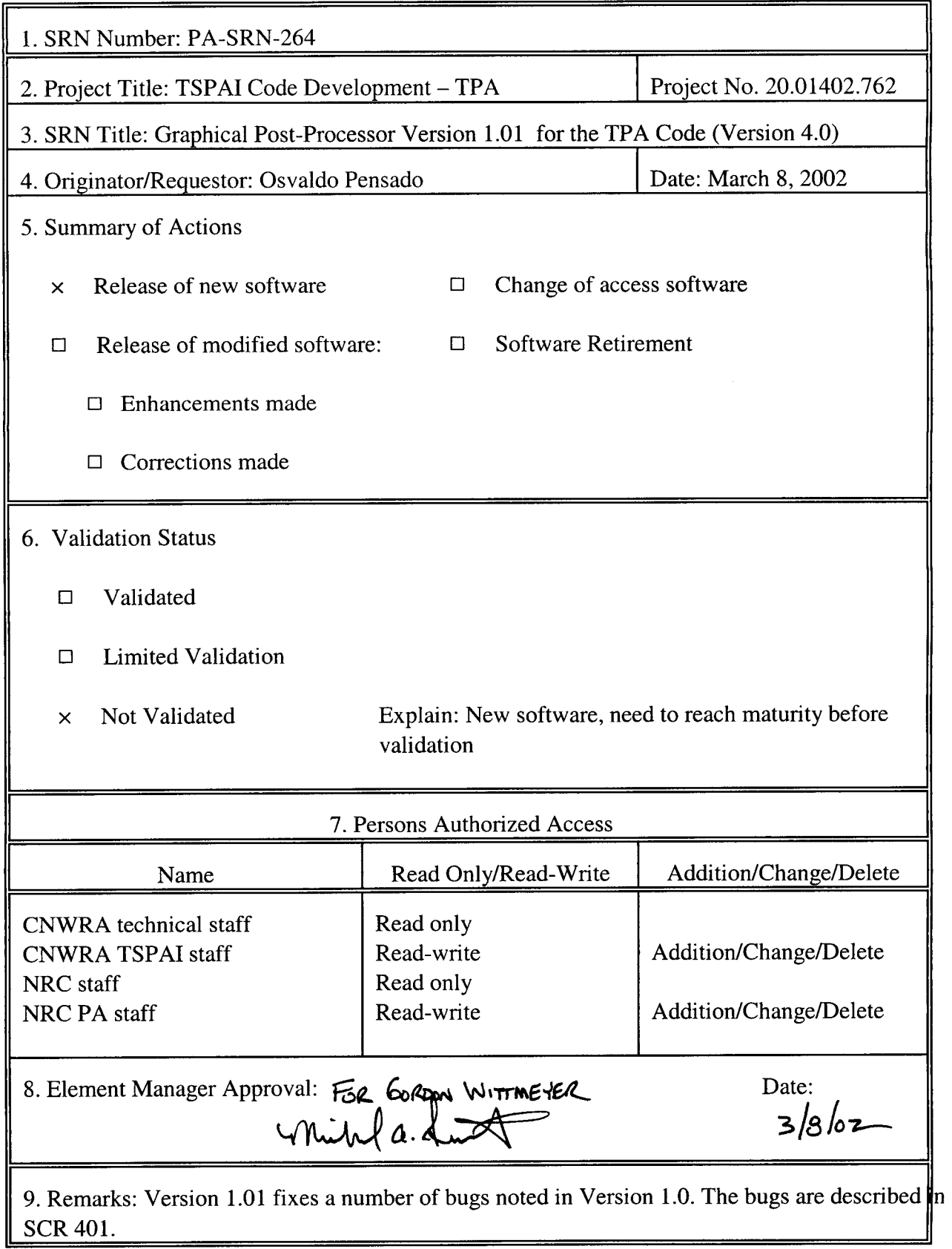

CNWRA **Form** TOP-6 (09/01)

#### SOFTWARE SUMMARY FORM

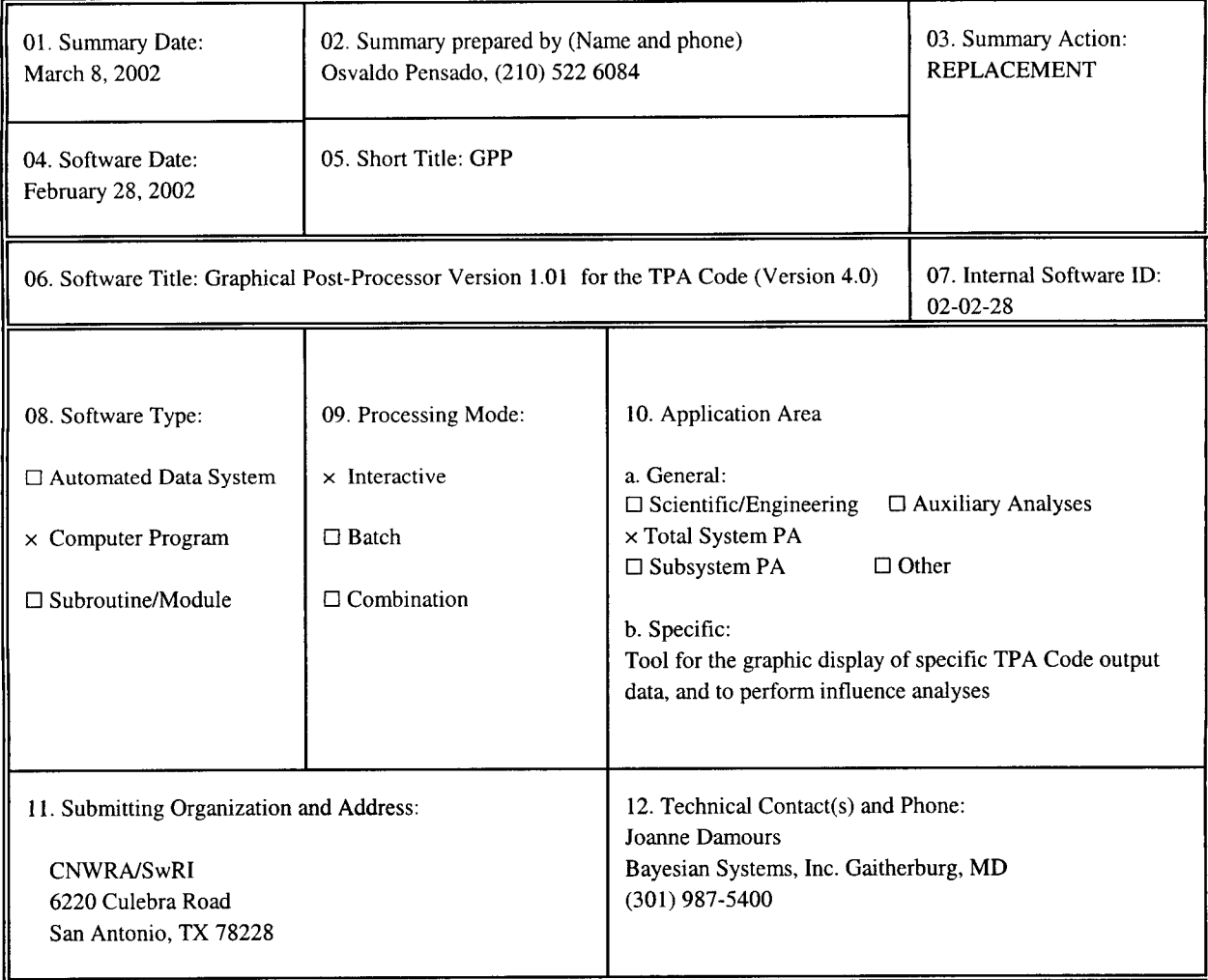

13. Software Application:

The Graphical Post-Processor supports visualization of specific data generated with the Total-system Performance Assessment (TPA) Version 4.0 code. By plotting relevant TPA output variables, the graphical post-processor is intended as a tool for the quick display of the influence of TPA input parameters on relevant variables, and the interrelation among these variables. The graphical post-processor is also intended as a tool for the visualization of uncertainty propagation.

The technical description of the application is presented in the User's Manual. The User's Manual includes installation procedures of the graphical post-processor and basic instructions for the graphic display of TPA data, as well as highlights of available features.

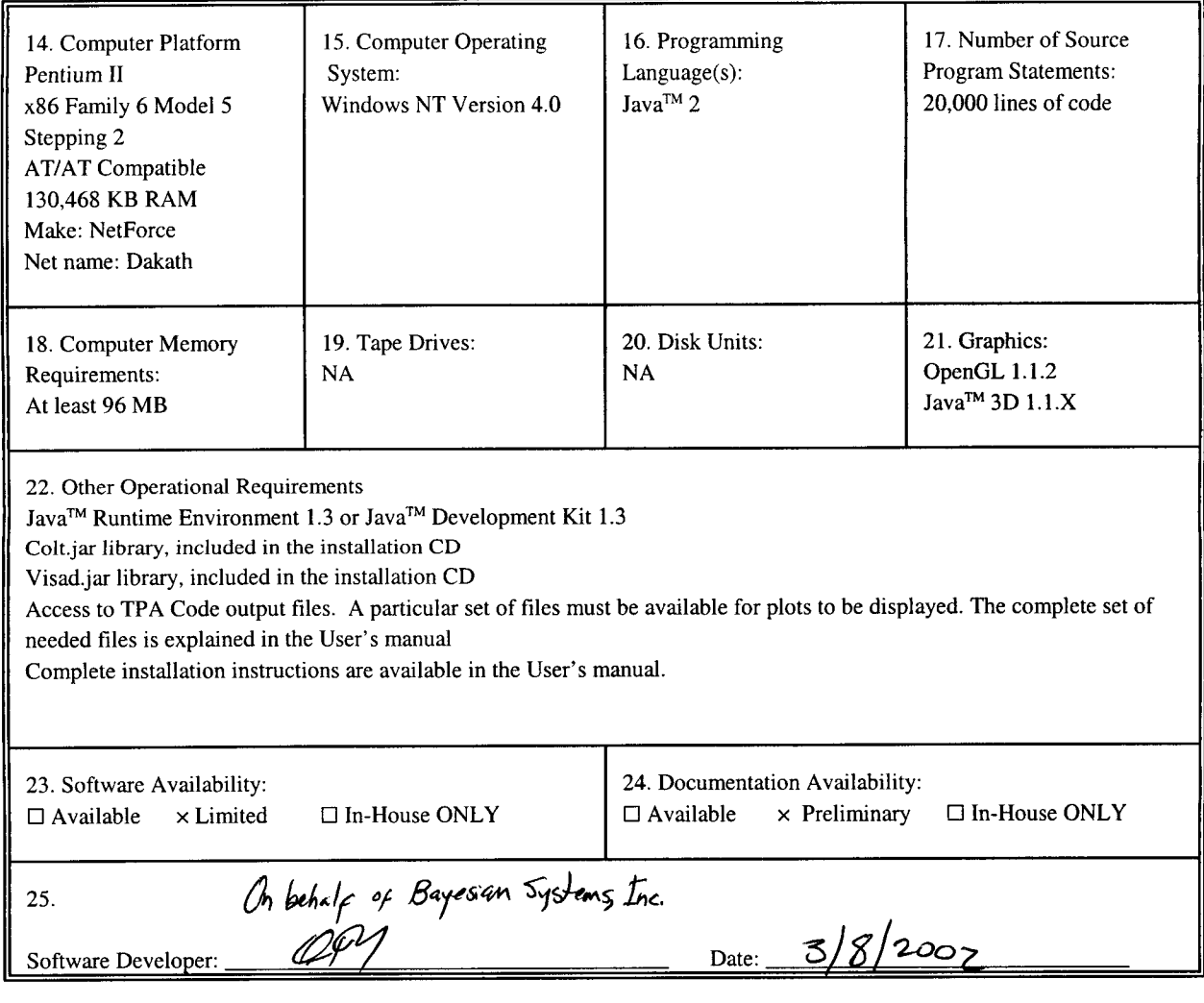

CNWRA **Form** TOP-4-1 **(05/8)**

**I**

 $\ddot{\phantom{0}}$ 

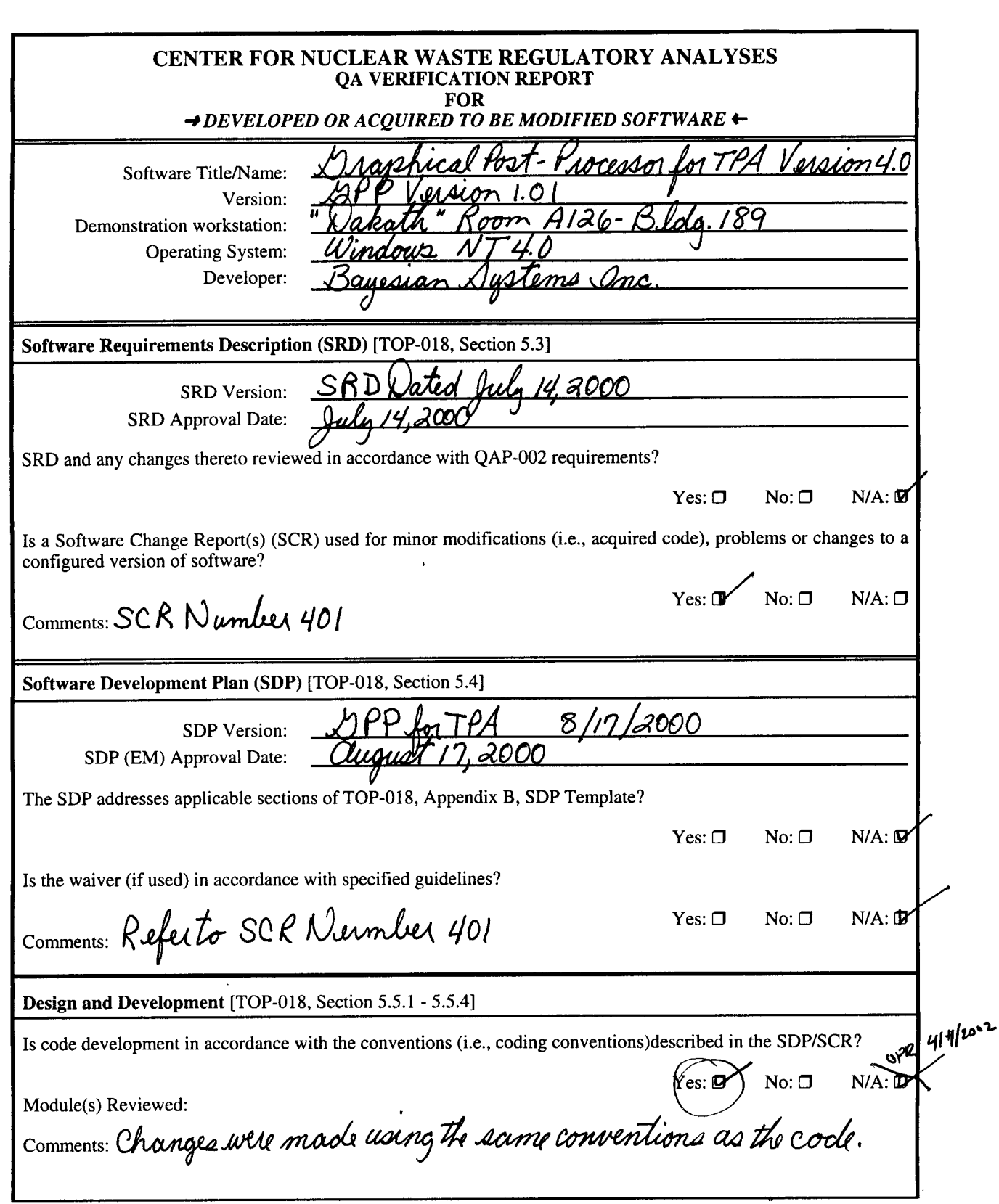

 $\overline{a}$ 

 $\pmb{\hat{r}}$ 

**CENTER FOR NUCLEAR WASTE REGULATORY ANALYSES QA VERIFICATION REPORT FOR** *-#DEVELOPED OR ACQUIRED TO BE MODIFIED SOFTWARE* - Is code internally documented to allow a user to understand the function(s) being performed and to follow the flow of execution of individual routines?  $Yes: \n $\overline{M}$ \nNo:  $\Box$ \nN/A:  $\Box$$ Module(s) Reviewed: Comments: Changes did not appea Is development of the code and informal module/subroutine-level testing documented in scientific notebook and/or SCR?  $SCR$ ?  $V_{\text{tot}} = \sqrt{N_{\text{tot}} - N_{\text{tot}}}$ SCR's and/or Scientific Notebook(s) Reviewed:<br>Comments: Both the development and the appropriate lesting is contained Comments: *~~A~aI~~xt/o/37&-~~~~~3* a1. a'o17 *17yASCiV.* Software designed so that individual runs are uniquely identified by date, time, name of software and version?  $Yes: \Box$  No:  $\Box$  N/A:  $\Box$ Date and Time Displayed: Name/Version Displayed: Comments: Verified by Version 1.0 **Medium and Header Documentation [TOP-018, Section 5.5.6]** A program title block of main program contains: Program Title, Customer Name, Customer Office/Division, Customer Contact(s), Customer Phone Number, Associated Documentation, Software Developer and Phone Number, Date, and Disclaimer Notice?  $Yes: \Box$  No:  $\Box$  N/A:  $\Box$ comments: Verified by Version 1.0. Source code module headers contain: Program Name, Client Name, Contract reference, Revision, Number, Revision History, and Reference to SRD/SCR requirement(s)? b source code de Module(s) Reviewed:  $\zeta$ on the files which i necessary Comments: *1.0.11 is now* The physical labeling of software medium (tapes, disks, etc.) contains: Program Name, Module/Name/Title, Module Revision, File type (ASCII, OBJ, EXE), Recording Date, and Operating System(s)? / Comments: See the CD contained in the QA Records File. No: 0 N/A: 0

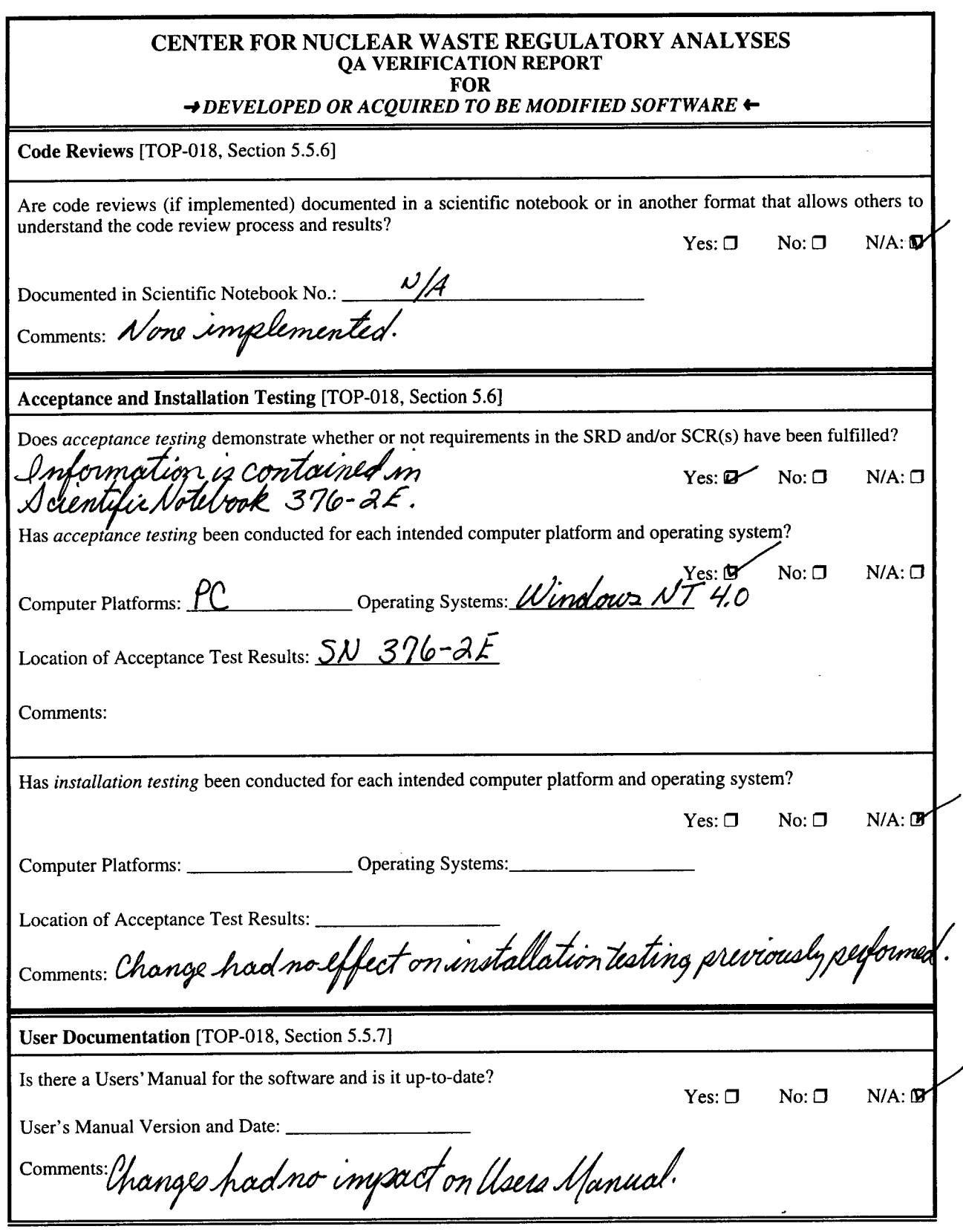

 $\ddot{\phantom{1}}$ 

 $\pmb{\mathrm{i}}$ 

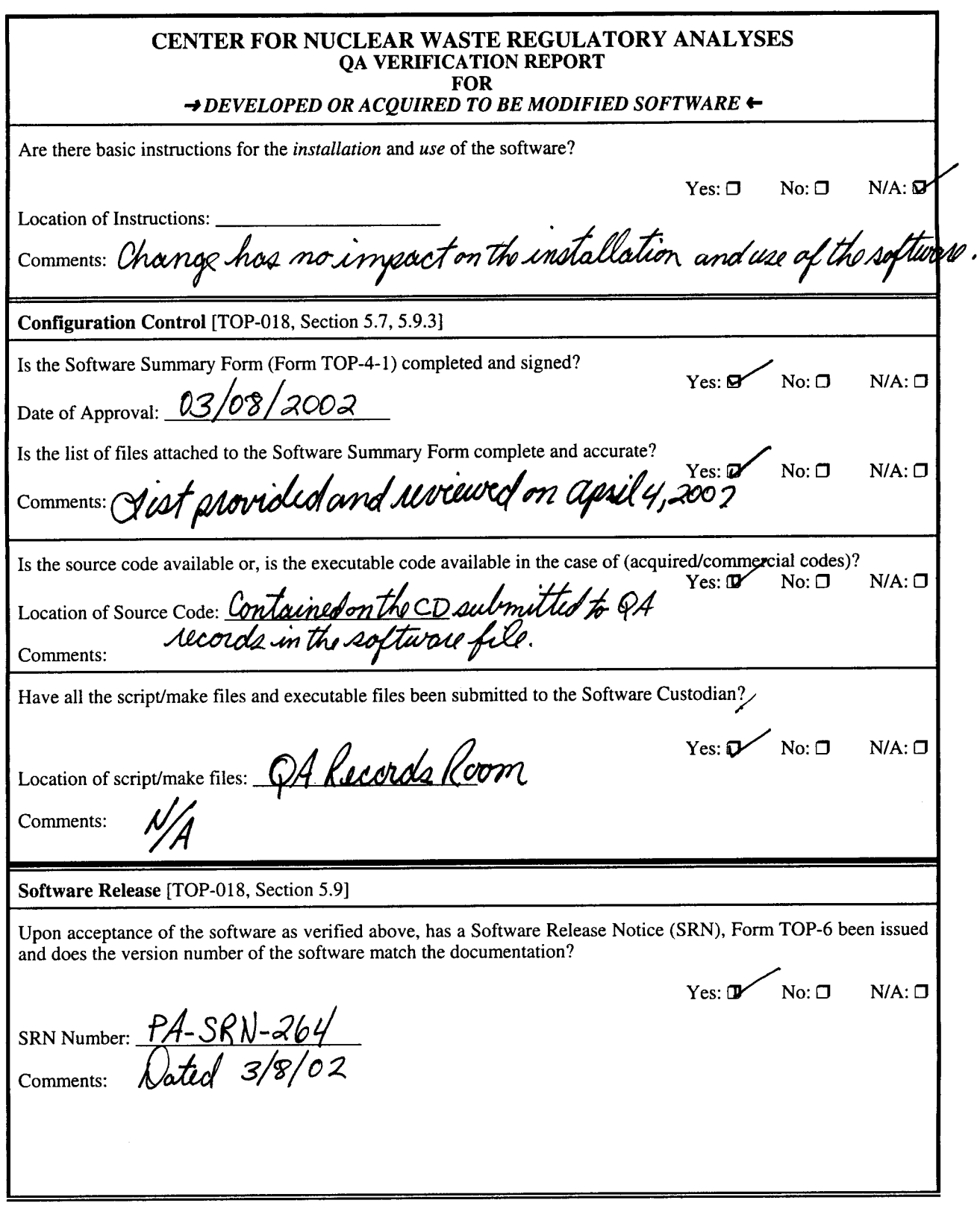

\* **0**

 $\hat{\boldsymbol{\theta}}$ 

 $\hat{\mathcal{L}}$ 

 $\pmb{\mathrm{v}}$ 

 $\sim$   $\sim$ 

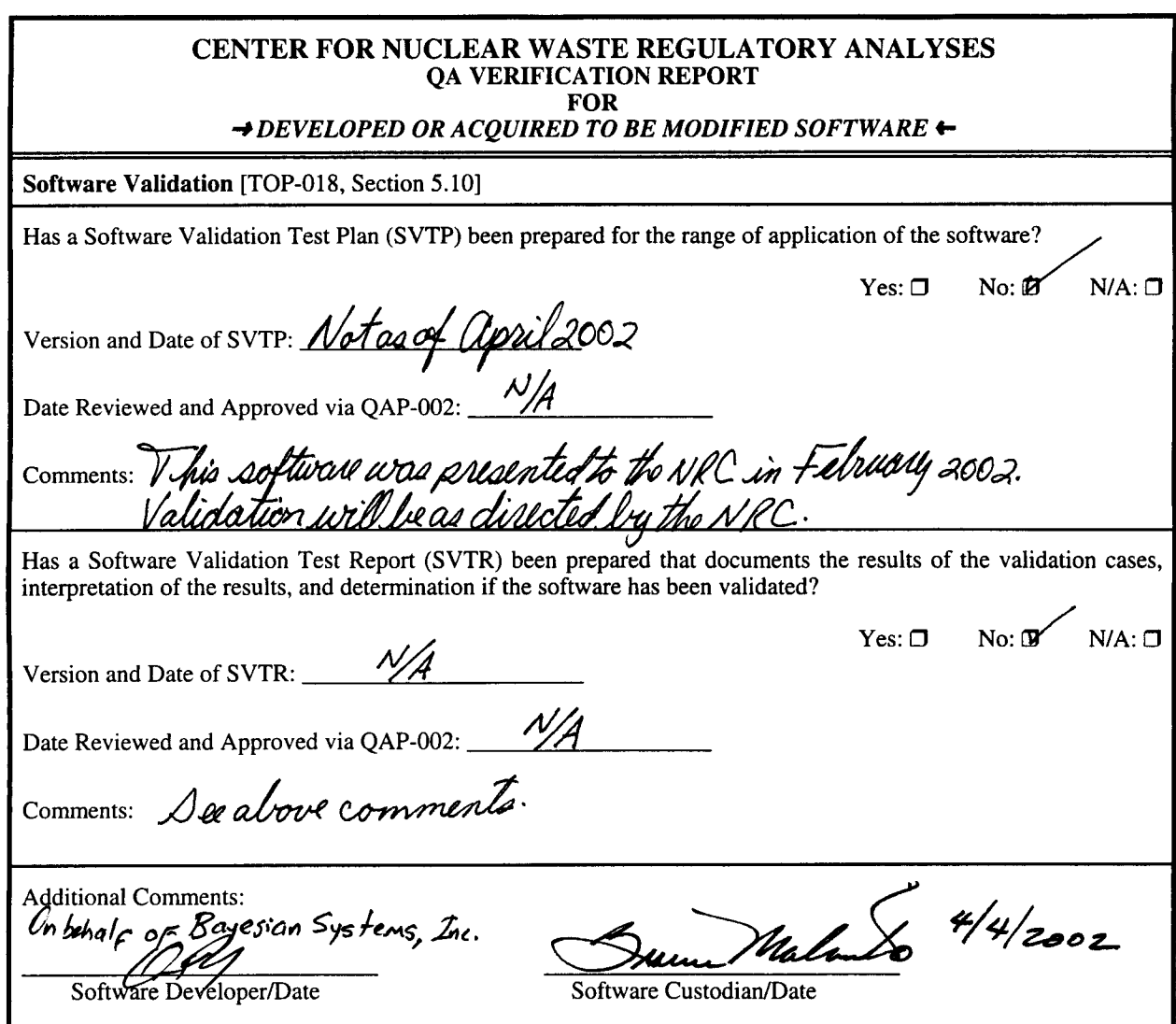

**0**

 $\overset{\text{a}}{t}$ 

Ù

Graphical Post-Processor Version 1.0.1 April 4, 2002 List of files in the CD R:\compileJava.bat  $R:\qquad$ R:\java R:\launch.bat R:\libraries R:\NuclNames.txt R:\readme.txt R:\Repository Performance Visualization.pdf R:\Repository Performance Visualization.wpd R:\TPAData  $R:\qquad 02-02-28$  $R:\qquad\text{app\cap}$  $R:\qquad 02-02-28\cdots$ R:\gpp\02-02-28\gpp.properties R:\gpp\02-02-28\logCriteria.properties R:\gpp\02-02-28\log.properties R: \gpp\02-02-28\net R:\gpp\02-02-28\outputfiles.properties R:\gpp\02-02-28\ptolemy R:\gpp\02-02-28\variables.properties R:\gpp\02-02-28\variable\_abbrevs.properties R:\gpp\02-02-28\com\bayes R:\gpp\02-02-28\com\microstar R:\gpp\02-02-28\com\bayes\gpp R:\gpp\02-02-28\com\bayes\gpp\a R:\gpp\02-02-28\com\bayes\gpp\al R:\gpp\02-02-28\com\bayes\gpp\alp R:\gpp\02-02-28\com\bayes\gpp\alv R:\gpp\02-02-28\com\bayes\gpp\a3 R:\gpp\02-02-28\com\bayes\gpp\a4 R:\gpp\02-02-28\com\bayes\gpp\a5 R:\gpp\02-02-28\com\bayes\gpp\a6 R:\gpp\02-02-28\com\bayes\gpp\aa R:\gpp\02-02-28\com\bayes\gpp\Changes.txt R:\gpp\02-02-28\com\bayes\gpp\Constants.class R:\gpp\02-02-28\com\bayes\gpp\Constants.java R:\gpp\02-02-28\com\bayes\gpp\DataSet.class R:\gpp\02-02-28\com\bayes\gpp\DataSet.java R:\gpp\02-02-28\com\bayes\gpp\FArray.class R:\gpp\02-02-28\com\bayes\gpp\FArray.java R:\gpp\02-02-28\com\bayes\gpp\FieldPanel\$ListSelectionHandler.class R:\gpp\02-02-28\com\bayes\gpp\FieldPanel.java R:\gpp\02-02-28\com\bayes\gpp\FieldPanel.class R:\gpp\02-02-28\com\bayes\gpp\Field.class R:\gpp\02-02-28\com\bayes\gpp\Field.java R:\gpp\02-02-28\com\bayes\gpp\Fmt.class R:\gpp\02-02-28\com\bayes\gpp\Fmt.java R:\gpp\02-02-28\com\bayes\gpp\GPPApplet\$5.class R:\gpp\02-02-28\com\bayes\gpp\GPPApplet\$6.class R:\gpp\02-02-28\com\bayes\gpp\GPPApplet\$7.class R:\gpp\02-02-28\com\bayes\gpp\GPPApplet\$8.class R:\gpp\02-02-28\com\bayes\gpp\GPPApplet.class R:\gpp\02-02-28\com\bayes\gpp\GPPApplet\$FileNameGenerator.class R:\gpp\02-02-28\com\bayes\gpp\GPPApplet\$RadioListenerWindow.class R:\gpp\02-02-28\com\bayes\gpp\GPPApplet\$RadioListenerTPA.class R:\gpp\02-02-28\com\bayes\gpp\GPPApplet\$SnapThread.class R:\gpp\02-02-28\com\bayes\gpp\GPPApplet\$l.class

R:\gpp\02-02-28\com\bayes\gpp\GPPApplet.html R:\gpp\02-02-28\com\bayes\gpp\GPPApplet.java R:\gpp\02-02-28\com\bayes\gpp\GPPApplet\$2.class R:\gpp\02-02-28\com\bayes\gpp\GPPApplet\$3.class R:\gpp\02-02-28\com\bayes\gpp\GPPApplet\$4.class R:\gpp\02-02-28\com\bayes\gpp\Legend\$1.class R:\gpp\02-02-28\com\bayes\gpp\Legend.java R:\gpp\02-02-28\com\bayes\gpp\Legend.class R:\gpp\02-02-28\com\bayes\gpp\Lines.class R:\gpp\02-02-28\com\bayes\gpp\Lines.java R:\gpp\02-02-28\com\bayes\gpp\MultiFamilyTimeBasedPlot.class R:\gpp\02-02-28\com\bayes\gpp\MultiFamilyTimeBasedPlot.java R:\gpp\02-02-28\com\bayes\gpp\Parameter.class R:\gpp\02-02-28\com\bayes\gpp\Parameter.java R:\gpp\02-02-28\com\bayes\gpp\ParameterReference.class R:\gpp\02-02-28\com\bayes\gpp\ParameterReference.java  $R:\qquad 02-02-$ 28\com\bayes\gpp\PlotControlFrame\$VarListSelectionHandler.class R:\gpp\02-02-28\com\bayes\gpp\PlotControlFrame\$RadioListenerField.class R:\gpp\02-02-28\com\bayes\gpp\PlotControlFrame.class  $R:\qquad 02-02-$ 28\com\bayes\gpp\PlotControlFrame\$PcListSelectionHandler.class  $R:\qquad 02-02-28\complement$ bayes\qpp\Place.class R:\gpp\02-02-28\com\bayes\gpp\Place.java  $R:\qquad 02-02-$ 28\com\bayes\gpp\PlotControlFrame\$ParamListSelectionHandler.class R:\gpp\02-02-28\com\bayes\gpp\PlotControlFrame\$6.class R:\gpp\02-02-28\com\bayes\gpp\PlotControlFrame\$5.class R:\gpp\02-02-28\com\bayes\gpp\PlotControlFrame\$1.class R:\gpp\02-02-28\com\bayes\gpp\PlotControlFrame.java R:\gpp\02-02-28\com\bayes\gpp\PlotControlFrame\$2.class R:\gpp\02-02-28\com\bayes\gpp\PlotControlFrame\$3.class R:\gpp\02-02-28\com\bayes\gpp\PlotControlFrame\$4.class R:\gpp\02-02-28\com\bayes\gpp\PlotSpecification.class R:\gpp\02-02-28\com\bayes\gpp\PlotSpecification.java R:\gpp\02-02-28\com\bayes\gpp\PlottableData.class R:\gpp\02-02-28\com\bayes\gpp\PlottableData.java R:\gpp\02-02-28\com\bayes\gpp\PlottableRawData.class R:\gpp\02-02-28\com\bayes\gpp\PlottableRawData.java R:\gpp\02-02-28\com\bayes\gpp\PlottableRegularizedData.class R:\gpp\02-02-28\com\bayes\gpp\PlottableRegularizedData.java R:\gpp\02-02-28\com\bayes\gpp\PlotterBase\$FileNameGenerator.class R:\gpp\02-02-28\com\bayes\gpp\PlotterBase.java R:\gpp\02-02-28\com\bayes\gpp\PlotterBase.class R:\gpp\02-02-28\com\bayes\gpp\PromptDialog.class R:\gpp\02-02-28\com\bayes\gpp\PromptDialog\$5.class R:\gpp\02-02-28\com\bayes\gpp\PromptDialog2\$5.class R:\gpp\02-02-28\com\bayes\gpp\PromptDialog2.class R:\gpp\02-02-28\com\bayes\gpp\PromptDialog2\$1.class R:\gpp\02-02-28\com\bayes\gpp\PromptDialog2\$2.class R:\gpp\02-02-28\com\bayes\gpp\PromptDialog2\$3.class R:\gpp\02-02-28\com\bayes\gpp\PromptDialog2\$4.class R:\gpp\02-02-28\com\bayes\gpp\PromptDialog\$l.class R:\gpp\02-02-28\com\bayes\gpp\PromptDialog.java R:\gpp\02-02-28\com\bayes\gpp\PromptDialog\$2.class R:\gpp\02-02-28\com\bayes\gpp\PromptDialog2.java R:\gpp\02-02-28\com\bayes\gpp\PromptDialog\$3.class R:\gpp\02-02-28\com\bayes\gpp\PromptDialog\$4.class R:\gpp\02-02-28\com\bayes\gpp\PtolemaicInput.class R:\gpp\02-02-28\com\bayes\gpp\PtolemaicInput.java R:\gpp\02-02-28\com\bayes\gpp\RegularizedTPAData.class

R:\gpp\02-02-28\com\bayes\gpp\RegularizedTPAData.java R:\gpp\02-02-28\com\bayes\gpp\temp.txt R:\gpp\02-02-28\com\bayes\gpp\TPAData.class R:\gpp\02-02-28\com\bayes\gpp\TPAData.java  $R:\qquad 02-02-$ 28\com\bayes\gpp\TPADCAGWInputValuesOutputLoadStrategy.class R:\gpp\02-02-28\com\bayes\gpp\TPADCAGWInputValuesOutputLoadStrategy.java R:\gpp\02-02-28\com\bayes\gpp\TPADCFOutputLoadStrategy.class R:\gpp\02-02-28\com\bayes\gpp\TPADCFOutputLoadStrategy.java R:\gpp\02-02-28\com\bayes\gpp\TPANoRealizationsOutputLoadStrategy.class R:\gpp\02-02-28\com\bayes\gpp\TPANoRealizationsOutputLoadStrategy.java R:\gpp\02-02-28\com\bayes\gpp\TPANuclideOnlyOutputLoadStrategy.class R:\gpp\02-02-28\com\bayes\gpp\TPANuclideOnlyOutputLoadStrategy.java R:\gpp\02-02-28\com\bayes\gpp\TPAOutput.class R:\gpp\02-02-28\com\bayes\gpp\TPAOutput.java R:\gpp\02-02-28\com\bayes\gpp\TPAOutputLoadStrategy.class R:\gpp\02-02-28\com\bayes\gpp\TPAOutputLoadStrategy.java R:\gpp\02-02-28\com\bayes\gpp\TPAParameter.class R:\gpp\02-02-28\com\bayes\gpp\TPAParameter.java  $R:\qquad 02-02-$ 28\com\bayes\gpp\TPAPeakDosePeakTimeOutputLoadStrategy.class R:\gpp\02-02-28\com\bayes\gpp\TPAPeakDosePeakTimeOutputLoadStrategy.java R:\gpp\02-02-28\com\bayes\gpp\TPARun.class R:\gpp\02-02-28\com\bayes\gpp\TPARun.java  $R:\qquad 02-02-$ 28\com\bayes\gpp\TPASinglePointByNuclideOutputLoadStrategy.class  $R:\qquad 02-02-$ 28\com\bayes\gpp\TPASinglePointByNuclideOutputLoadStrategy.java R:\gpp\02-02-28\com\bayes\gpp\TPASparseTimeOutputLoadStrategy.class R:\gpp\02-02-28\com\bayes\gpp\TPASparseTimeOutputLoadStrategy.java R:\gpp\02-02-28\com\bayes\gpp\TPASubareaByTimeOutputLoadStrategy.class R:\gpp\02-02-28\com\bayes\gpp\TPASubareaByTimeOutputLoadStrategy.java  $R:\qquad 02-02-$ 28\com\bayes\gpp\TPASubareaNuclideByTimeOutputLoadStrategy.class  $R:\qquad 02-02-$ 28\com\bayes\gpp\TPASubareaNuclideByTimeOutputLoadStrategy.java R:\gpp\02-02-28\com\bayes\gpp\Utils.class R:\gpp\02-02-28\com\bayes\gpp\Utils.java R:\gpp\02-02-28\com\bayes\gpp\Variable.class R:\gpp\02-02-28\com\bayes\gpp\Variable.java R:\gpp\02-02-28\com\bayes\gpp\ViewControlFrame\$l.class R:\gpp\02-02-28\com\bayes\gpp\ViewControlFrame.java R:\gpp\02-02-28\com\bayes\gpp\ViewControlFrame\$2.class R:\gpp\02-02-28\com\bayes\gpp\ViewControlFrame\$3.class R:\gpp\02-02-28\com\bayes\gpp\ViewControlFrame.class R:\gpp\02-02-28\com\bayes\gpp\View.class R:\gpp\02-02-28\com\bayes\gpp\View.java R:\gpp\02-02-28\com\microstar\xml R:\gpp\02-02-28\com\microstar\xml\demo R:\gpp\02-02-28\com\microstar\xml\HandlerBase.class R:\gpp\02-02-28\com\microstar\xml\SAXDriver.class R:\gpp\02-02-28\com\microstar\xml\XmlException.class R:\gpp\02-02-28\com\microstar\xml\XmlHandler.class R:\gpp\02-02-28\com\microstar\xml\XmlParser.class R:\gpp\02-02-28\com\microstar\xml\demo\DtdDemo.class R:\gpp\02-02-28\com\microstar\xml\demo\EventDemo.class R:\gpp\02-02-28\com\microstar\xml\demo\ReaderDemo.class R:\gpp\02-02-28\com\microstar\xml\demo\StreamDemo.class R:\gpp\02-02-28\com\microstar\xml\demo\TimerDemo.class R:\gpp\02-02-28\com\microstar\xml\demo\XmlApp.class R:\gpp\02-02-28\com\microstar\xml\demo\XmlApplet.class

 $R:\qquad 02-02-28\net\mit\{$ R:\gpp\02-02-28\net\mirabile\logger R:\gpp\02-02-28\net\mirabile\Util.class R:\gpp\02-02-28\net\mirabile\Util.java R:\gpp\02-02-28\net\mirabile\logger\Appender.class R:\gpp\02-02-28\net\mirabile\logger\Appender.java R:\gpp\02-02-28\net\mirabile\logger\Category\$CategoryNode.class R:\gpp\02-02-28\net\mirabile\logger\Category.java R:\gpp\02-02-28\net\mirabile\logger\Category\$ProvisionNode.class R:\gpp\02-02-28\net\mirabile\logger\Category.class R:\gpp\02-02-28\net\mirabile\logger\FileAppender.class R:\gpp\02-02-28\net\mirabile\logger\FileAppender.java R:\gpp\02-02-28\net\mirabile\logger\ILog.class R:\gpp\02-02-28\net\mirabile\logger\ILog.java R:\gpp\02-02-28\net\mirabile\logger\Layout.class R:\gpp\02-02-28\net\mirabile\logger\Layout.java R:\gpp\02-02-28\net\mirabile\logger\Log.class R:\gpp\02-02-28\net\mirabile\logger\Log.java R:\gpp\02-02-28\net\mirabile\logger\MyLayout.class R:\gpp\02-02-28\net\mirabile\logger\MyLayout.java R: \gpp\02-02-28\net\mirabile\logger\NDC\$DiagnosticContext.class R:\gpp\02-02-28\net\mirabile\logger\NDC.class R:\gpp\02-02-28\net\mirabile\logger\NDC.java R:\gpp\02-02-28\net\mirabile\logger\NOPLog.class R:\gpp\02-02-28\net\mirabile\logger\NOPLog.java R:\gpp\02-02-28\net\mirabile\logger\ObjectProperties.class R:\gpp\02-02-28\net\mirabile\logger\ObjectProperties.java R:\gpp\02-02-28\net\mirabile\logger\Priority.class R:\gpp\02-02-28\net\mirabile\logger\Priority.java R:\gpp\02-02-28\net\mirabile\logger\QuietWriter.class R:\gpp\02-02-28\net\mirabile\logger\QuietWriter.java R:\gpp\02-02-28\net\mirabile\logger\SimpleLayout.class R:\gpp\02-02-28\net\mirabile\logger\SimpleLayout.java R:\gpp\02-02-28\net\mirabile\logger\Tracer.class R:\gpp\02-02-28\net\mirabile\logger\Tracer.java R:\gpp\02-02-28\net\mirabile\logger\TracerPrintWriter.class R:\gpp\02-02-28\net\mirabile\logger\TracerPrintWriter.java R:\gpp\02-02-28\ptolemy\gui R:\gpp\02-02-28\ptolemy\plot R:\gpp\02-02-28\ptolemy\gui\BasicJApplet.class R:\gpp\02-02-28\ptolemy\gui\BasicJApplet.java R:\gpp\02-02-28\ptolemy\gui\ComponentDialog\$l.class R:\gpp\02-02-28\ptolemy\gui\ComponentDialog.java R:\gpp\02-02-28\ptolemy\gui\ComponentDialog.class R:\gpp\02-02-28\ptolemy\gui\demo R: \gpp\02-02-28\ptolemy\gui\gui .jar R:\gpp\02-02-28\ptolemy\gui\makefile R:\gpp\02-02-28\ptolemy\gui\Message\$l.class R:\gpp\02-02-28\ptolemy\gui\Message.java R:\gpp\02-02-28\ptolemy\gui\Message\$2.class R:\gpp\02-02-28\ptolemy\gui\Message.class R:\gpp\02-02-28\ptolemy\gui\Query\$QueryActionListener.class R:\gpp\02-02-28\ptolemy\gui\Query\$QueryFocusListener.class R:\gpp\02-02-28\ptolemy\gui\Query\$QueryItemListener.class R:\gpp\02-02-28\ptolemy\gui\Query\$SliderListener.class R:\gpp\02-02-28\ptolemy\gui\QueryListener.class R:\gpp\02-02-28\ptolemy\gui\QueryListener.java R:\gpp\02-02-28\ptolemy\gui\Query.class R:\gpp\02-02-28\ptolemy\gui\Query.java R:\gpp\02-02-28\ptolemy\gui\StatusBar.class R:\gpp\02-02-28\ptolemy\gui\StatusBar.java

R:\gpp\02-02-28\ptolemy\gui\demo\makefile R:\gpp\02-02-28\ptolemy\gui\demo\QueryApplet.htm R:\gpp\02-02-28\ptolemy\gui\demo\QueryApplet.java R:\gpp\02-02-28\ptolemy\gui\demo\ShowRawDocumentApplet.htm R:\gpp\02-02-28\ptolemy\gui\demo\ShowRawDocumentApplet.java R:\gpp\02-02-28\ptolemy\plot\CmdLineArgException.class R:\gpp\02-02-28\ptolemy\plot\CmdLineArgException.java R:\gpp\02-02-28\ptolemy\plot\EditablePlot\$EditMouseListener.class R:\gpp\02-02-28\ptolemy\plot\EditablePlot.java R:\gpp\02-02-28\ptolemy\plot\EditablePlot\$ModifyListener.class R:\gpp\02-02-28\ptolemy\plot\EditablePlot\$UndoListener.class R:\gpp\02-02-28\ptolemy\plot\EditablePlot.class R:\gpp\02-02-28\ptolemy\plot\EditListener.class R:\gpp\02-02-28\ptolemy\plot\EditListener.java R:\gpp\02-02-28\ptolemy\plot\EPSGraphics.class R:\gpp\02-02-28\ptolemy\plot\EPSGraphics.java R:\gpp\02-02-28\ptolemy\plot\PlotFrame.class R:\gpp\02-02-28\ptolemy\plot\PlotFrame\$SpecialMenuListener.class R:\gpp\02-02-28\ptolemy\plot\PlotBox.class R:\gpp\02-02-28\ptolemy\plot\Plot.jbx R: \gpp\02-02-28\ptolemy\plot\Plot\$\$3 .class R:\gpp\02-02-28\ptolemy\plot\Plot\$l.class R:\gpp\02-02-28\ptolemy\plot\Plot\$2.class R:\gpp\02-02-28\ptolemy\plot\Plot\$Format.class R:\gpp\02-02-28\ptolemy\plot\PlotApplet.class R:\gpp\02-02-28\ptolemy\plot\PlotApplet.java R:\gpp\02-02-28\ptolemy\plot\PlotApplication\$l.class R:\gpp\02-02-28\ptolemy\plot\PlotApplication.java R:\gpp\02-02-28\ptolemy\plot\PlotApplication.class R:\gpp\02-02-28\ptolemy\plot\PlotBox\$CommandListener.class R:\gpp\02-02-28\ptolemy\plot\PlotBox.java R:\gpp\02-02-28\ptolemy\plot\PlotBox\$DragListener.class R:\gpp\02-02-28\ptolemy\plot\PlotBox\$FillButtonListener.class R:\gpp\02-02-28\ptolemy\plot\PlotBox\$ZoomListener.class R:\gpp\02-02-28\ptolemy\plot\PlotFrame\$l.class R:\gpp\02-02-28\ptolemy\plot\PlotFrame.java R:\gpp\02-02-28\ptolemy\plot\PlotFrame\$2.class R:\gpp\02-02-28\ptolemy\plot\PlotFrame\$FileMenuListener.class R:\gpp\02-02-28\ptolemy\plot\PlotFrame\$FormatListener.class R:\gpp\02-02-28\ptolemy\plot\plotml R:\gpp\02-02-28\ptolemy\plot\plotml.dtd R:\gpp\02-02-28\ptolemy\plot\PlotPoint.class R:\gpp\02-02-28\ptolemy\plot\PlotPoint.java R:\gpp\02-02-28\ptolemy\plot\Plot.class R:\gpp\02-02-28\ptolemy\plot\Plot.java R:\gpp\02-02-28\ptolemy\plot\whisker R:\gpp\02-02-28\ptolemy\plot\whisker.dtd R:\gpp\02-02-28\ptolemy\plot\plotml\EditablePlotMLApplication.class R:\gpp\02-02-28\ptolemy\plot\plotml\EditablePlotMLApplet\$\$l.class R:\gpp\02-02-28\ptolemy\plot\plotml\EditablePlotMLApplet.java  $R:\qquad 02-02-$ 28\ptolemy\plot\plotml\EditablePlotMLApplet\$ChoiceListener.class R:\gpp\02-02-28\ptolemy\plot\plotml\EditablePlotMLApplication.java R:\gpp\02-02-28\ptolemy\plot\plotml\EditablePlotMLApplet.class  $R:\qquad 02-02-$ 28\ptolemy\plot\plotml\EditablePlotMLApplication\$SelectListener.class R:\gpp\02-02-28\ptolemy\plot\plotml\PlotBoxMLParser.class R:\gpp\02-02-28\ptolemy\plot\plotml\PlotBoxMLParser.java R:\gpp\02-02-28\ptolemy\plot\plotml\PlotMLApplet.class R:\gpp\02-02-28\ptolemy\plot\plotml\PlotMLApplet.java R:\gpp\02-02-28\ptolemy\plot\plotml\PlotMLApplication.class

R:\gpp\02-02-28\ptolemy\plot\plotml\PlotMLApplication.java R:\gpp\02-02-28\ptolemy\plot\plotml\PlotMLFrame.class R:\gpp\02-02-28\ptolemy\plot\plotml\PlotMLFrame.java R:\gpp\02-02-28\ptolemy\plot\plotml\PlotMLParser.class R:\gpp\02-02-28\ptolemy\plot\plotml\PlotMLParser.java R:\gpp\02-02-28\ptolemy\plot\whisker\whisker.bat R:\gpp\02-02-28\ptolemy\plot\whisker\whisker.dtd R:\gpp\02-02-28\ptolemy\plot\whisker\whisker.htm R:\gpp\02-02-28\ptolemy\plot\whisker\whisker.xml R:\gpp\02-02-28\ptolemy\plot\whisker\whisker-DOUG.htm R:\gpp\02-02-28\ptolemy\plot\whisker\whisker-A.xml R:\gpp\02-02-28\ptolemy\plot\whisker\whisker-B.xml R:\gpp\02-02-28\ptolemy\plot\whisker\whisker-C.xml R:\gpp\02-02-28\ptolemy\plot\whisker\whisker-SAVE.xml R:\gpp\api-doc\allclasses-frame.html R:\gpp\api-doc\com R:\gpp\api-doc\deprecated-list.html R:\gpp\api-doc\generate javadoc.bat R:\gpp\api-doc\help-doc.html R:\gpp\api-doc\index-all.html R: \gpp\api-doc\index.html R:\gpp\api-doc\overview-tree.html R:\gpp\api-doc\package-list R:\gpp\api-doc\packages.html R:\gpp\api-doc\serialized-form.html R:\gpp\api-doc\setclassp.bat R:\gpp\api-doc\stylesheet.css R:\gpp\api-doc\com\bayes R:\gpp\api-doc\com\bayes\gpp R:\gpp\api-doc\com\bayes\gpp\Constants.html R:\gpp\api-doc\com\bayes\gpp\DataSet.html R:\gpp\api-doc\com\bayes\gpp\FArray.html R:\gpp\api-doc\com\bayes\gpp\FieldPanel.html R:\gpp\api-doc\com\bayes\gpp\FieldPanel.ListSelectionHandler.html R:\gpp\api-doc\com\bayes\gpp\Field.html R:\gpp\api-doc\com\bayes\gpp\Fmt.html R:\gpp\api-doc\com\bayes\gpp\GPPApplet.SnapThread.html R:\gpp\api-doc\com\bayes\gpp\GPPApplet.FileNameGenerator.html R:\gpp\api-doc\com\bayes\gpp\GPPApplet.html R:\gpp\api-doc\com\bayes\gpp\GPPApplet.RadioListenerTPA.html R:\gpp\api-doc\com\bayes\gpp\GPPApplet.RadioListenerWindow.html R:\gpp\api-doc\com\bayes\gpp\Legend.html R:\gpp\api-doc\com\bayes\gpp\Lines.html R:\gpp\api-doc\com\bayes\gpp\MultiFamilyTimeBasedPlot.html R:\gpp\api-doc\com\bayes\gpp\package-frame.html R:\gpp\api-doc\com\bayes\gpp\package-summary.html R:\gpp\api-doc\com\bayes\gpp\package-tree.html R:\gpp\api-doc\com\bayes\gpp\Parameter.html R:\gpp\api-doc\com\bayes\gpp\ParameterReference.html R:\gpp\apidoc\com\bayes\gpp\PlotControlFrame.VarListSelectionHandler.html R:\gpp\api-doc\com\bayes\gpp\Place.html R:\gpp\api-doc\com\bayes\gpp\PlotControlFrame.html R:\gpp\apidoc\com\bayes\gpp\PlotControlFrame.ParamListSelectionHandler.html R:\gpp\apidoc\com\bayes\gpp\PlotControlFrame.PcListSelectionHandler.html R:\gpp\api-doc\com\bayes\gpp\PlotControlFrame.RadioListenerField.html R:\gpp\api-doc\com\bayes\gpp\PlotSpecification.html R:\gpp\api-doc\com\bayes\gpp\PlottableData.html

R:\gpp\api-doc\com\bayes\gpp\PlottableRawData.html

R:\gpp\api-doc\com\bayes\gpp\PlottableRegularizedData.html R:\gpp\api-doc\com\bayes\gpp\PlotterBase.FileNameGenerator.html R:\gpp\api-doc\com\bayes\gpp\PlotterBase.html R:\gpp\api-doc\com\bayes\gpp\PromptDialog.html R:\gpp\api-doc\com\bayes\gpp\PromptDialog2.html R:\gpp\api-doc\com\bayes\gpp\PtolemaicInput.html R:\gpp\api-doc\com\bayes\gpp\RegularizedTPAData.html R:\gpp\api-doc\com\bayes\gpp\TPAData.html R:\gpp\api-doc\com\bayes\gpp\TPADCAGWInputValuesOutputLoadStrategy.html R:\gpp\api-doc\com\bayes\gpp\TPADCFOutputLoadStrategy.html R:\gpp\api-doc\com\bayes\gpp\TPANoRealizationsOutputLoadStrategy.html R:\gpp\api-doc\com\bayes\gpp\TPANuclideOnlyOutputLoadStrategy.html R:\gpp\api-doc\com\bayes\gpp\TPAOutput.html R:\gpp\api-doc\com\bayes\gpp\TPAOutputLoadStrategy.html R:\gpp\api-doc\com\bayes\gpp\TPAParameter.html R:\gpp\api-doc\com\bayes\gpp\TPAPeakDosePeakTimeOutputLoadStrategy.html R:\gpp\api-doc\com\bayes\gpp\TPARun.html R:\gpp\apidoc\com\bayes\gpp\TPASinglePointByNuclideoutputLoadstrategy.html R:\gpp\api-doc\com\bayes\gpp\TPASparseTimeOutputLoadStrategy.html R:\gpp\api-doc\com\bayes\gpp\TPASubareaByTimeOutputLoadStrategy.html R:\gpp\apidoc\com\bayes\gpp\TPASubareaNuclideByTimeOutputLoadStrategy.html R:\gpp\api-doc\com\bayes\gpp\Utils.html R:\gpp\api-doc\com\bayes\gpp\Variable.html R:\gpp\api-doc\com\bayes\gpp\ViewControlFrame.html R:\gpp\api-doc\com\bayes\gpp\View.html R:\java\jdk R:\java\jre R:\java\jdk\download R:\java\jdk\download\J2SDKl\_3\_0-DOC.ZIP R:\java\jdk\download\JDK130.EXE R:\java\jdk\download\tutorial.zip R:\java\jre\download R:\java\jre\j2-datasheet.htm R:\java\jre\j2rel-3\_0\_license.txt R:\java\jre\j2sdkl3-features.htm  $R:\iota$  ava $\iota$ ire $\iota$ java\_sun\_com Downloading FAQ.htm R:\java\jre\jre-130-readme.txt R:\java\jre\jre-130-changes.txt R:\java\jre\jre-inst-notes.htm R:\java\jre\jre-troubleshooting.htm R:\java\jre\Terms&conditions of license&export for Java(TM) 2 R.htm R:\java\jre\download\j2rel\_3\_0-win.exe R:\libraries\colt R:\libraries\java3d R:\libraries\opengl R:\libraries\visad R:\libraries\colt\colt.jar R:\libraries\colt\Colt-home\_files R:\libraries\colt\colt-home.htm R:\libraries\colt\download R:\libraries\colt\license.htm R:\libraries\colt\src.zip R:\libraries\colt\this\_is\_version\_101 R:\libraries\colt\Colt-home files\4stars.gif R:\libraries\colt\Colt-home\_files\counter.gif R:\libraries\colt\Colt-home\_files\counter9.xbm R:\libraries\colt\Colt-home-files\Jarstop5.gif R:\libraries\colt\Colt-home-files\logo2.gif R:\libraries\colt\Colt-home\_files\stylesheet.css

R:\libraries\colt\download\colt.jar R:\libraries\colt\download\coltl.0.1.zip R:\libraries\java3d\java3dl\_1\_2-win32-opengl-sdk.exe R:\libraries\opengl\OPENGL95.EXE R:\libraries\opengl\origin.txt R:\libraries\visad\download R:\libraries\visad\top-doc R: \libraries\visad\visad. jar R: \libraries\visad\download\v-doc. jar R:\libraries\visad\download\v-eg.jar R:\libraries\visad\download\v-mail.zip R:\libraries\visad\download\v-src.jar R:\libraries\visad\download\v-tutor.jar R:\libraries\visad\download\visad.jar R:\libraries\visad\top-doc\faq.htm R:\libraries\visad\top-doc\GNU-Public-License.txt R:\libraries\visad\top-doc\guide.htm R:\libraries\visad\top-doc\jama.htm R:\libraries\visad\top-doc\README.txt R:\libraries\visad\top-doc\README ss.txt R: \libraries\visad\top-doc\rme-brow.htm R:\libraries\visad\top-doc\rme-py.txt R:\libraries\visad\top-doc\v-home.htm R:\libraries\visad\top-doc\v-home files R:\libraries\visad\top-doc\visad-ss .htm R:\libraries\visad\top-doc\visad-ss\_files R:\libraries\visad\top-doc\v-home\_files\galaxy\_sphere.gif R:\libraries\visad\top-doc\v-home-files\j2j.jpg R:\libraries\visad\top-doc\v-home\_files\visad\_fits.gif R:\libraries\visad\top-doc\visad-ss files\editmap. jpg R:\libraries\visad\top-doc\visad-ss-files\lilmini.jpg R:\libraries\visad\top-doc\visad-ss files\lilsnapl.jpg R:\libraries\visad\top-doc\visad-ss files\lilsnap2.jpg R:\TPAData\cumrel .res R:\TPAData\dcagw. ech R:\TPAData\dcf.cum R:\TPAData\ebsfail.rlt R:\TPAData\ebsflo.dat R:\TPAData\ebsrel.rlt R:\TPAData\gwpkdos.res R:\TPAData\infilper.res R:\TPAData\nfenv.rlt R:\TPAData\samplpar.hdr R:\TPAData\samplpar.res R:\TPAData\szft.rlt R:\TPAData\totdose.res R:\TPAData\tpa.inp R:\TPAData\uzflow.rlt

R:\TPAData\uzft.rlt

## **Package Class Tree** Deprecated Index **Help**

**PREV CLASS NEXT CLASS** SUMMARY: INNER | FIELD | CONSTR | METHOD **FRAMES NO FRAMES** DETAIL: FIELD I CONSTR **I** METHOD

# **com.bayes.gpp** Class MultiFamilyTimeBasedPlot

java.lang.Object

I +--com.bayes.cqpp. PlotterBase

**+--com.bayes.gpp.14ultiFamilyTimeBasedPlot**

# public class **MultiFamilyTimeBasedPlot**

extends PlotterBase

![](_page_16_Picture_175.jpeg)

# DISCLAIMER

"This computer code/material was prepared as an account of work performed by the Center for Nuclear Waste Regulatory Analyses (CNWRA) for the Division of Waste Management of the Nuclear Regulatory Commission (NRC), an independent agency of the United States Government. Neither the developer(s) of the code nor any of their sponsors make any warranty, expressed or implied, or assume any legal liability or responsibility for the accuracy, completeness, or usefulness of any information, apparatus, product or process disclosed, or represent that its use would not infringe on privately-owned rights."

"In no event unless required by applicable law will the sponsors or those who have written or modified this code, be liable for damages, including any lost profits, lost monies, or other special, incidental or consequential damages arising out of the use or inability to use the program (including but not limited to loss of data or data being rendered inaccurate or losses sustained by third parties or a failure of the program to operate with other programs), even if you have been advised of the possibility of such damages or for any claim by any other party."

The MultiFamilyTimeBasedPlot class is the encapsulation of the procedural approach required to construct a VisAD plot given a collection of DataSets. By multi-family is meant the approach that Doug devised to defining multiple "families" of curves to which different colors might be assigned.

This is where the font for the axis labels is set as well as the conversion of log tickmark labels to antilog values is done, not because it makes sense from a design perspective but because it has to be.

Version 1.0.1 is an update to address bugs reported in the SCR 401. See the file Changes.txt for particular details in the implemented changes.

**Since:**

1.0

## I **Inner classes inherited from class com.bayes.gpp.PlotterBase**

PlotterBase .FileNameGenerator

![](_page_17_Picture_142.jpeg)

![](_page_18_Picture_159.jpeg)

## **Fields inherited from class com.bayes.gpp.PlotterBase**

DEFAULT ASPECT RATIO, DEFAULT BG COLOR, display, place, POLYGON FILL, POLYGON LINE, POLYGON POINT, ps, use 3d

# **Constructor Summary**

MultiFamilyTimeBasedPlot(float line\_width, Place place, boolean scale\_enable, boolean use\_3d, int n\_families, int n\_variables, DataSet[] dataSets, boolean yLog, boolean xLog) Constructor

![](_page_18_Picture_160.jpeg)

![](_page_19_Picture_122.jpeg)

#### **Methods inherited from class com.bayes.gpp.PlotterBase**

```
addToParent, getDisplay, getDisplay, hsbToRGB, pickAColor, refresh,
removeFromParent, setAspect, setAspect, setAspect, setBGColor, setBGColgr,
setBGColor, setBoxColor, setBoxOn, setColorMaps, setColorMaps, setLineWidth,
setParallelProjection, setPointMode, setPointSize, setPolygonMode,
setScaleEnable, setSharpness, snap, snap
```
#### **Methods inherited from class java.lang.Object**

, clone, equals, finalize, getClass, hashCode, notify, notifyAll, registerNatives, toString, wait, wait, wait

# **Field Detail**

## **CFG**

static net.mirabile.logger.Category **CFG**

For use with Doug's logging package.

## **EXC**

static net.mirabile.logger.Category **EXC**

For use with Doug's logging package.

## **HST**

static net.mirabile.logger.Category **HST**

For use with Doug's logging package.

## PER

static net.mirabile.logger.Category **PER**

file://C:\GPP\02-02-28Docs\com\bayes\gpp\MultiFamilyTimeBasedPlot.html 4/2/02

For use with Doug's logging package.

## **TRC**

static net.mirabile.logger.Category **TRC**

For use with Doug's logging package.

## **CLS**

static java.lang.String **CLS**

For use with Doug's logging package.

## **realTypeCounter**

private int **realTypeCounter**

counter used to generate unique name for realType.

#### curve\_dom\_dsp\_map

private visad. ScalarMap curve\_dom\_dsp\_map

The Scalar Map for the domain i.e. Time (X-Axis)

## crv\_rng\_dsp\_map

private visad.ScalarMap[]  $crv_rng_dsp_map$ 

The Scalar Maps for the ranges of each of the "families".

#### curves fields

private visad.FieldImpl[] curves\_fields

Set of FieldImpls used to represent fields.

## **refs**

Changes since version 02-02-07 MultiFamilyTimeBasedPlot.java TPAData.java TPASparseTimeOutputLoadStrategy.java The changes to the above files are intended to address the bugs reported in the SCR 401. The reported bugs are: [Bug 1] Plotting the time axis in log scale will produce an error for the following variables: Avg\_Infiltration [mm/yr], Avg\_Reflux [mm/yr], Avg\_Diversion [mm/yr]  $[Blue 2]$ It is not possible to overlap two specific variables, under particular conditions. Time scale : logarithmic Variable 1: Water Hitting WP Variable 2: Avg Diversion or Avg Infiltration or Avg Reflux The plot for the "Water Hitting WP" is not correct. A correct plot is displayed if the time scale is selected linear. Unexpected results are displayed when Variable 1, any Variable 2, and any other variable are mixed in the same plot, and the time-scale is selected logarithmic. A correct plot is shown if the time-scale is linear. [Bug 31 Fraction of WPs failed ranges from 0 to 1 when log scale is selected. Lower vertical label should be given a label different than 0 when log scale is selected. [Bug 4] Avg Diversion, Avg Infiltration, Avg Reflux The abscissae values for the above variables are shifted one time step downwards, leaving the last time step without abscissae value. Some garbage is assigned to the last time step, usually zero. Additional explanation of the above bugs were documented in Scientific Notebook 376-2E, section maintained by Osvaldo Pensado. Specific changes MultiFamilyTimeBasedPlot.java Comparing files MultiFamilyTimeBasedPlot.java and C:\GPP\02-02- 07\COM\BAYES\GPP\MULTIFAMILYTIMEBASEDPLOT.JAVA \*\*\*\*\* MultiFamilyTimeBasedPlot.java 421: int dpIndex = temp.indexOf("."); 422: if (antiLog < 0.1) { 423: newLabel = temp; 424: } else { 425: newLabel = temp.substring(0,dpIndex+2); 426: $\mathcal{E}$ 

```
196: boolean first-pass = true;
197: String old_value_s=null;<br>*****
***** TPASparseTimeOutputLoadStrategy.java<br>207: f try
              207: { try
 208: {
 209: if (skip_read) {<br>210: if (skip_read = fa)
 210: skip_read = false;<br>211: } else {
 211: } else {<br>212: <br> time_1
                    time_line.read(in);
 213:<br>214:\mathcal{F}214: } catch (NullPointerException npe)
***** C:\GPP\02-02-07\COM\BAYES\GPP\TPASPARSETIMEOUTPUTLOADSTRATEGY.JAVA<br>206: { trv
               206: { try
 207: { time line.read(in);
208: } catch (NullPointerException npe)<br>*****
***** TPASparseTimeOutputLoadStrategy.java<br>= timesLoaded =
 229: timesLoaded = true;<br>230: skip_read = true;
 230: Skip_read = true;<br>231: Shreak TIME_LOOP;
                          break TIME_LOOP;
***** C:\GPP\02-02-07\COM\BAYES\GPP\TPASPARSETIMEOUTPUTLOADSTRATEGY.JAVA
 223: timesLoaded = true;
224: break TIME_LOOP;
***** TPASparseTimeOutputLoadStrategy.java
 236: if (!timesLoaded) {
 237: System.out.println('Time["+ti no+"]:
"+value_s);
 238: value_f = Float.parseFloat(value_s);
***** C:\GPP\02-02-07\COM\BAYES\GPP\TPASPARSETIMEOUTPUTLOADSTRATEGY.JAVA
 229: if (!timesLoaded) {
230: value_f = Float.parseFloat(value_s);<br>*****
***** TPASparseTimeOutputLoadStrategy.java
                      value_f = Float.parseFloat(value_s);
 244: if (rz-no == 1 && col_no == 1) {
 245: System.out.println("Data Value["+ti_no+"]:
" +value_s);
 246: }
 247: tpa.getCurve(col_no-1,sa_no,0,rz_no) [ti_no] =
value_f;
***** C:\GPP\02-02-07\COM\BAYES\GPP\TPASPARSETIMEOUTPUTLOADSTRATEGY.JAVA<br>235: value_f = Float.parseFloat(value_s);
                      value_f = Float.parseFloat(value_s);
 236: tpa.getCurve(col_no-1,sa_no,0,rz_no) [ti_no] =
value_f;
*** * * * *
==========
```

```
427 \cdot\lambda***** C:\GPP\02-02-07\COM\BAYES\GPP\MULTIFAMILYTIMEBASEDPLOT.JAVA 421: int dpIndex = temp.indexOf(".");
                  int dpIndex = temp.index();
 422: newLabel = temp.substring(0,dpIndex+2);
423: }
***** MultiFamilyTimeBasedPlot.java<br>509: int dpIndex = t
 509: int \t{d}pIndex = temp.indexOf(".");<br>510: if \t{d}pIndex > -1 {
 510: if (dpIndex > -1) {
                  newLabel = temp.substring(0, dpIndex);512:
                 } else {
 513:
                  newLabel = el;514:
                 }
 515:
               } else {
***** C:\GPP\02
-02-07\COM\BAYES\GPP\MULTIFAMILYTIMEBASEDPLOT.JAVA
 505:
                 int dpIndex = temp.index(); ", 'newLabel = temp.substring(0, dpIndex);506:
 507:
               } else {
*****
TPAData.java
Comparing files TPAData.java and C:\GPP\02-02-
07\COM\BAYES\GPP\TPADATA.JAVA
***** TPAData.java
 344: float val = 0.0f;
 345: int limit = numTimes-1;
 346: for (int i=0; i<numTimes; i++) {
***** C:\GPP\02-02-07\COM\BAYES\GPP\TPADATA.JAVA
 344: float val = 0.0f;
 345: for (int i=0; i<numTimes; i++) {
*****
***** TPAData.java
 349: timeDomain.setVal(i,0,0,val);
 350: if (i<limit) {<br>351: val =
                val =(fload)(fload)Math.log(times[i+1])/FArray.LOG10);<br>352: }
 352:353: } else {
***** C:\GPP\02-02-07\COM\BAYES\GPP\TPADATA.JAVA
 348: timeDomain.setVal(i,0,0,val);
               val += incr;
 349:
350:} else {
TPASparseTimeOutputLoadStrategy.java
```
¥

Comparing files TPASparseTimeOutputLoadStrategy.java and C:\GPP\02-02- 07\COM\BAYES\GPP\TPASPARSETIMEOUTPUTLOADSTRATEGY.JAVA \*\*\*\*\* TPASparseTimeOutputLoadStrategy.java 196: boolean first-pass = true; 197: boolean skip\_read = false; 198: String old value\_s=null; \*\*\*\*\* C:\GPP\02-02-07\COM\BAYES\GPP\TPASPARSETIMEOUTPUTLOADSTRATEGY.JAVA Software Validation Test Report

# GRAPHICAL POST-PROCESSOR VERSION 1.0.1 VALIDATION REPORT

\* **0**

Prepared by

Osvaldo Pensado

# Center for Nuclear Waste Regulatory Analyses San Antonio, Texas

February 2003

# **CONTENTS**

**0**

![](_page_26_Picture_167.jpeg)

# **CONTENTS (continued)**

**0 0**

![](_page_27_Picture_83.jpeg)

## VALIDATION REPORT FOR GRAPHICAL POST-PROCESSOR VERSION 1.0.1

\* **0**

The Graphical Post-Processor (GPP) supports visualization of data generated with the Total-system Performance Assessment (TPA) Version 4.0 code. By plotting relevant TPA Version 4.0 code output variables, the graphical post-processor is intended as a tool for the quick analysis of the influence of TPA input parameters on relevant variables, and the interrelation among these variables. The graphical post-processor is also intended as a tool for the analysis of uncertainty propagation.

## 1.0 SCOPE OF VALIDATION

The GPP is a tool for the display of data generated with the TPA Version 4.0 code. The GPP does not perform independent computations aside from sorting the data according to particular rules and computation of percentiles. These operations are simple enough for reproduction with analytical software such as Mathematica<sup>®</sup>. The validation technique used in this report is showing visual agreement between GPP displays and plots created with Mathematica.

The GPP is considered validated if the data displayed is accurate with respect to source data generated by the Total-system Performance Assessment Code Version 4.0 or 4.1. Also, the GPP is considered validated if it performs the actions described in the GPP user's manual for the display of influence diagrams. The reader is referred to the users' manual (Bayesian Systems, Inc., 2002) for definitions of the GPP functions.

The objective of this validation report is twofold: (1) showing that the data displayed by the GPP is in agreement with the source data in TPA Version 4.0 code output files and (2) showing that the strategy described in the user's manual for the display of influence diagrams is correctly followed by the GPP. With respect to point (1) the accuracy of three kinds of displays is investigated: (i) raw data, (ii) regularized data, and (iii) box and whiskers plots. With respect to point (2), the correctness of influence diagrams is investigated by comparison to influence diagrams created with Mathematica®, following the actions described in the user's manual.

## 2.0 REFERENCES

Bayesian Systems, Inc. "User's Guide to Version 1.0 of the Graphical Post-Processor for Total-system Performance Assessment (TPA) Version 4.0." San Antonio, Texas: CNWRA. 2002.

Pensado, 0. "Software Release Notice PA-SRN-264: Graphical Post-Processor Version 1.0.1 for the TPA Code (Version 4.0)." San Antonio, Texas: CNWRA. 2002.

Pensado, 0. "Software Summary Form: Graphical Post-Processor Version 1.0.1 for the TPA Code (Version 4.0)." San Antonio, Texas: CNWRA. 2002.

## 3.0 ENVIRONMENT

#### 3.1 Software

Version validated: Graphical Post-Processor Version 1.0.1 Operating system: Windows NT 4.0 Supporting software to perform validation: Mathematica 4.1

Input data was generated with a run of the basecase of the TPA Version 4.1j code, 20 realizations, and 10 subareas. Table 3-1 contains the list of TPA Version 4.0 code output files from which the data are read. Table 3-1 also includes names used by the GPP to refer to particular variables.

**\* 0**

Procedures developed for this validation activity in Mathematica are part of the electronic internal quality assurance records supporting this report and summarized in the Mathematica notebook file, ValidationTesting.nb. FORTRAN 77 routines were used to abstract data from the TPA Version 4.0 code output files and write them without text headers and in matrix form into text files that can be directly read by Mathematica. The source code for the FORTRAN 77 data-abstracting programs is also part of the quality assurance records supporting this validation report.

### 3.2 Hardware

- Pentium II x86 Family 6 Model 5 Stepping 2 AT/AT Compatible 130,468 KB RAM
- Make: NetForce
- Net name: Dakath

## 4.0 PREREQUISITES

- Requirements consistent with those described in the Software Summary Form and Software Release Notice (Pensado, 2002)
- Mathematica 4.1 installed in the test machine

## 5.0 ASSUMPTIONS AND CONSTRAINTS

Given the simplicity of the mathematical operations by the GPP (sorting and computation of percentiles) and that the same routines are used for all tasks, few tests are necessary to ensure accuracy of the display. The reader is referred to the test documentation submitted with the GPP Software Summary Form and Software Release Notice (Pensado, 2002) for additional test examples.

![](_page_30_Picture_145.jpeg)

## 6.0 TESTS

## 6.1 Correct Display of Raw Data

The objective of this test is to verify that data referred to as "raw" data are correctly displayed. Raw data are the direct realization data. In the raw data display, a realization curve (variable versus time) is displayed for each realization. In other words, the raw data display is the common "horse tail" representation.

#### **6.1.1 Test Input**

Some properties of the GPP are defined in the file, gpp.properties. See the User's Manual for additional details on the file, gpp.properties. For this test, the file, gpp.properties, contained the following lines:

**\* 0**

#which subarea=1 num realizations=10 param percentiles=33,66,100 nuclide of interest=none

For the test, TPA Version 4.1j code output files of a run of the basecase with 20 realizations were used. See Table 3-1.

#### **6.1.2 Test Procedure**

- Follow instructions described in the user's manual for the display of raw data for the multiple variables considered in the GPP Version 1.0.1 (see Table 3-1). Select a scale (logarithmic or linear) enhancing the differences between realizations. Only 10 realizations were displayed for better appreciation of realization data.
- Save plots as JPG or TIFF files.
- Use independent FORTRAN 77 procedures to remove text labels from TPA Version 4.0 code output files containing source data and use Mathematica functions to read data and plot realizations as functions of time.

#### **6.1.3 Test Results**

The comparison of GPP plots and Mathematica plots are displayed in the Tables 6.1-6.7. GPP plots are located on the left columns and Mathematica plots, on the right columns. The TPA Version 4.0 code output file containing the source data is indicated in each table. To enhance differences between realizations logarithmic scales were selected when needed. Note that, because of software limitations, the tick marks of Mathematica plots correspond to  $log_{10}(x)$  or  $log_{10}(y)$  where appropriate. Complete correspondence was obtained. Explanations are provided for those plots with apparent disagreement inside the test result tables.

#### **6.2 Correct Display of Box and Whisker and Scatter Plots**

The objective of this test is to verify that box and whisker and scatter plots are correctly displayed.

#### **6.2.1 Test Input**

Contents of gpp.properties:

#which subarea=1 num realizations=20  $param$  percentiles=33,66, 100 nuclide of interest=none

![](_page_32_Figure_0.jpeg)

![](_page_32_Figure_1.jpeg)

![](_page_33_Figure_0.jpeg)

![](_page_34_Figure_0.jpeg)

![](_page_35_Figure_0.jpeg)

![](_page_35_Figure_1.jpeg)

![](_page_35_Figure_2.jpeg)

![](_page_36_Figure_0.jpeg)

![](_page_37_Figure_0.jpeg)

For the test. TPA Version 4.1 code utput files of a run of the basecase with 20 realizations were used.

#### 6.2.2 Test Procedure

- Follow instructions described in the user's manual for the display of box and whisker (dose conversion factors and cumulative releases) and scatter plots (peak dose) by GPP Version 1.0.1. Select a logarithmic scale for box and whisker plots.
- Save plots as JPG or TIFF files.
- Use independent FORTRAN 77 procedures to remove text labels from TPA Version 4.0 code output files containing source data and use Mathematica functions to read the data and reproduce scatter plots and box and whisker plots.

#### 6.2.3 Test Results

The comparison of GPP plots and Mathematica plots are displayed in Tables 6.8-6.11; GPP plots are located on the left columns, and Mathematica plots on the right columns in the tables. The TPA Version 4.0 code output file containing the source data is indicated in each table. In order to enhance differences between realizations logarithmic scales were selected when needed. Note that, because of software limitations, the tick marks of Mathematica plots correspond to  $log_{10}(x)$  or  $log_{10}(y)$  where appropriate. Complete correspondence was obtained. Very small differences are noted, due to the different algorithms to compute percentile values. Such small differences are of no concern and we conclude that the GPP properly displays scatter data and box and whisker plots.

#### **Correct Display of Influence Diagrams, Influence of Parameters** 6.3 on Variables

The objective of this test is to verify that influence diagrams (influence of parameters on variables) displayed by the GPP are in agreement with the description in the user's manual.

![](_page_38_Figure_0.jpeg)

![](_page_39_Figure_0.jpeg)

different algorithms used to estimate percentile values. The percentile values are only estimators to the true percentiles, and the Mathematica and GPP values are both reasonable. Mathematica plots are in agreement with GPP plots.

![](_page_39_Figure_2.jpeg)

![](_page_40_Figure_0.jpeg)

![](_page_41_Figure_0.jpeg)

![](_page_41_Figure_1.jpeg)

![](_page_42_Figure_0.jpeg)

![](_page_43_Figure_0.jpeg)

![](_page_43_Figure_1.jpeg)

The reader is referred to the user's manual for a thorough description of influence diagrams. A secondary objective is to verify that percentile curves are correctly displayed.

#### 6.3.1 Test Input

For the test, TPA Version 4.1j code output files of a run of the basecase with 20 realizations were used.

Contents of gpp.properties:

```
Test 1: #which_subarea=1
      num realizations=20
      param_percentiles=33,66,100
```
nuclide\_of\_interest=none

Test 2: #which subarea=1 num\_realizations=20 param\_percentiles=25,100 nuclide\_of\_interest=none

Note that in the Version 1.0.1 of the GPP, it is necessary to close the application and open the application in order for changes to the file, gpp.properties, to be recognized.

**\* 0**

The line param percentiles is used to define the percentile ranges to classify the parameter values in the influence diagrams. For example, param\_percentiles=25,100 causes the GPP to classify parameter values into two ranges, from the minimum (0 percentile) to the **25th** percentile and from 25<sup>th</sup> percentile to the maximum value (100<sup>th</sup> percentile). Two different gpp.properties files were used to verify that the GPP is appropriately reading the gpp.properties file and that the class ranges are well computed.

#### **6.3.2 Test Procedure**

- Follow instructions described in the user's manual for the display of influence diagrams (influence of parameters on variables) by GPP Version 1.0.1. Select a scale (logarithmic or linear) enhancing the differences between realizations.
- \* Save plots as JPG or TIFF files.
- Use independent FORTRAN 77 procedures to remove text labels from TPA Version 4.0 code output files containing source data and use Mathematica to read the realization data.
- Use Mathematica functions to perform the actions described in the user's manual for the display of influence diagrams.
- Compare GPP influence diagrams to those created with Mathematica.
- Use the Test 2 version of the file gpp.properties to develop additional test cases.

#### **6.3.3 Test Results**

The comparison of GPP plots and Mathematica plots are displayed in Tables 6.12-6.14; GPP plots are located on the left columns, and Mathematica plots on the right columns. The TPA Version 4.0 code output file containing the source data is indicated in each table. In order to enhance differences between realizations logarithmic scales were selected when needed. Note that, because of software limitations, the tick marks of Mathematica plots correspond to  $log_{10}(x)$ or  $log_{10}(y)$  where appropriate. Complete agreement was found between GPP influence diagrams and those created with Mathematica. Two aspects required validation: 1) whether the classification of realizations according to percentile ranges of a given parameter is well accomplished, and 2) whether the display of percentile curves is correct. We concluded that both aspects are correct and consistent with the description in the user's manual. Mathematica computations following instructions outlined in the user's manual, produced identical influence diagrams to those generated by the GPP. Given that the same algorithms are used by the GPP, independently of the variable or parameter under analysis, comparison of few influence diagrams is enough to conclude that GPP influence diagrams are correct and consistent with the description in the user's manual.

![](_page_45_Figure_0.jpeg)

![](_page_46_Figure_0.jpeg)

![](_page_47_Figure_0.jpeg)

### **6.4 Correct Display of Influence Diagrams, Influence of Variables on Variables**

The objective of this test is to verify that influence diagrams (influence of variables on variables) displayed by the GPP correspond to the description in the user's manual. The reader is referred to the user's manual for a thorough description of influence diagrams.

#### **6.4.1 Test Input**

Contents of gpp.properties:

#which subarea=1 num realizations=20 param percentiles=33,66,100 nuclide of interest=none

For the test, TPA Version 4.1j code output files of a run of the basecase with 20 realizations were used.

#### **6.4.2 Test Procedure**

- Follow instructions described in the user's manual for the display of influence diagrams (influence of variables on variables) by GPP Version 1.0.1. Select a scale (logarithmic or linear) enhancing the differences between realizations.
- Save plots as JPG or TIFF files.
- Use independent FORTRAN 77 procedures to remove text labels from TPA Version 4.0 code output files containing source data and use Mathematica to read realization data.
- Use Mathematica functions to perform the actions described in the user's manual for the display of influence diagrams.
- Perform a limited comparison of influence diagrams. Given that the GPP algorithms are independent of the variable of parameter under analysis, only few comparisons are sufficient to test the adequate performance of the GPP application.

#### **6.4.3 Test Results**

The comparison of GPP plots and Mathematica plots are displayed in Tables 6.15-6.16. GPP plots are located on the left columns, and Mathematica plots on the right columns. The TPA Version 4.0 code output file containing the source data is indicated in each table. In order to enhance differences between realizations, logarithmic scales were selected when needed. Note that, because of software limitations, the tick marks of Mathematica plots correspond to  $log_{10}(x)$  or  $log_{10}(y)$  where appropriate. Complete agreement was found between GPP influence diagrams and those created with Mathematica. Independent computations in Mathematica, following instructions outlined in the user's manual, produced identical influence diagrams to

Table 6.15. Comparison of influence diagrams. Variable Data from File totdose.res (total dose rate). Influencing Variable Data from File uzflow.rlt (Average Infiltration per Subarea). Percentile Ranges: [0, 33), [33, 66), [66,100].

![](_page_49_Figure_1.jpeg)

![](_page_50_Figure_0.jpeg)

those generated by the GPP. Given that the GPP algorithms are independent of the variables under analysis, few comparisons suffice to validate the GPP display of influence diagrams. This test provides additional examples, in addition to those in Section 6.3, showing that the display of percentile curves is correct.

## **6.5 Correct Display of Subarea or Radionuclide Information**

The objective of this test is to verify the GPP displays correctly subarea information, for those variables for which subarea information is available, and radionuclide information for radionuclide release variables. The subarea and radionuclide of interest are defined by the lines which subarea and nuclide of interest in the file gpp.properties. The following TPA Version 4.0 code output files contain information on a per subarea basis: uzflow.rlt, nfenv.rlt, ebsfail.rit, ebsrel.rit, uzft.rlt, szft.rIt. The release files, ebsrel.rlt, uzft.rlt, szft.rit, include information on a per nuclide basis.

### **6.5.1 Test Input**

For the test, TPA Version 4.1j code output files of a run of the basecase with 20 realizations were used.

Contents of gpp.properties:

Test 1: which\_subarea=1 Test 2: which\_subarea=5<br>1-5 num realizations=5 num realizations nuclide of interest=Np237

num\_realizations=5 num\_realizations=5<br>
num\_realizations=5 num\_realizations=5<br>
param percentiles=33.66.100 num\_realizations=33.66.100 param\_percentiles=33,66,100 param\_percentiles=33,66<br>nuclide of interest=Np237 param\_percentiles=33,66

## **6.5.2 Test Procedure**

- Follow instructions described in the user's manual for the display of variables (raw data displays) by GPP Version 1.0.1. Select a scale (logarithmic or linear) enhancing the differences between realizations.
- Save plots as JPG or TIFF files.
- Use independent FORTRAN 77 procedures to remove text labels from TPA Version 4.0 code output files containing source data and use Mathematica to read realization data.
- Use Mathematica functions to display subarea-specific data and compare to GPP plots.
- Perform a second test, using the Test 2 gpp.properties file, and plot radionuclide releases to provide additional tests that radionuclide and subarea information is appropriately read.

#### **6.5.3 Test Results**

The comparison of GPP plots and Mathematica plots are displayed in Tables 6.17-6.22. GPP plots are located on the left columns, and Mathematica plots on the right columns. The TPA Version 4.0 code output file containing the source data is indicated in each table. In order to enhance differences between realizations, logarithmic scales were selected when needed. Note that, because of software limitations, the tick marks of Mathematica plots correspond to  $log_{10}(x)$  or  $log_{10}(y)$  where appropriate. Complete agreement was obtained between the GPP and the Mathematica plots, with a minor apparent exception due to the different treatment of log(0) in the logarithmic-scale plots. Such difference is of no importance. We conclude that the GPP correctly reads subarea data and radionuclide data when available.

**\* 0**

## **6.6 Correct Creation of Comma Separated Value Files**

The objective of this test is to verify the GPP correctly creates comma separated value (CSV) files of the displays.

#### **6.6.1 Test Input**

For the test, TPA Version 4.1j code output files of a run of the basecase with 20 realizations were used.

Contents of gpp.properties:

which subarea $=4$ num realizations=10 param percentiles=33,66, 100 nuclide of interest=Np237

#### **6.6.2 Test Procedure**

- Follow instructions described in the GPP user's manual to create various graphic displays (e.g., raw data displays, influence diagrams), and displaying multiple variables in a single plot, selecting diverse combinations of percentile curves and scales.
- Save output plots as JPG or TIFF files.
- Follow instructions described in the GPP user's manual to create CSV files containing the data used in the graphic displays.
- Open the CSV files with a text editor and replace commas by spaces, to facilitate Mathematica to read the data.
- Use Mathematica functions to directly read the data from the CSV files and create a graphic display of the data.
- Compare the Mathematica plots to the GPP plots.

![](_page_53_Figure_0.jpeg)

![](_page_53_Figure_1.jpeg)

![](_page_54_Figure_0.jpeg)

![](_page_54_Figure_1.jpeg)

![](_page_55_Figure_0.jpeg)

![](_page_56_Figure_0.jpeg)

![](_page_57_Figure_0.jpeg)

#### **6.6.3 Test Results**

The comparison of GPP plots and Mathematica plots are displayed in Tables 6.23-6.27. GPP plots are located on the left columns, and Mathematica plots on the right columns. The name of the CSV file containing the data plotted is indicated in each table. Note that when logarithmic scale is selected, the values of the ordinates in the CSV files are the  $log_{10}$  values. The values of the time steps (abscissae) are always in a linear scale in the CSV files. Because of software limitations, when multiple variables were included in a GPP plot, those were compared to independent Mathematica plots. In all cases, complete agreement was found between the graphic display and the data in the CSV files, indicating that data in the CSV files are accurate.

## **7.0 CONCLUSIONS AND RECOMMENDATIONS**

In all of the tests reasonable agreement with independent computations in Mathematica was obtained. We conclude that the actions of the GPP Version 1.01 are accurate and consider the GPP application validated.

There are a number of enhancements that are recommended to clarify and facilitate the use of the GPP application.

### **7.1 Recommendations**

Recommendations in this section are not an indication of unsatisfactory performance by the GPP Version 1.0.1. Instead, the recommendations are made to facilitate the use of the GPP application, facilitate interpretation of the graphic displays, enhance the appearance of the application, and add software options. The recommendations are not listed by order of importance, but in arbitrary order (as they were conceived by the author of this validation report).

#### **7.1.1 Hardwired Number of Subareas**

The number of subareas is hardwired in the GPP and equal to 10. In other words, the GPP Version 1.0.1 cannot display those variables that are defined for each subarea, if the GPP is used on a run of the TPA Version 4.0 code with a number of subareas different than 10. The complete list of variables affected by this issue are listed, and in parenthesis are the TPA Version 4.0 code output files containing the source data.

- Infiltration per\_SA (uzflow.rlt)
- Drift Temp (nfenv.rlt)
- WP Temp (nfenv.rlt)
- Relative Humid WP (nfenv.rlt)
- Water Hitting WP (nfenv.rlt)
- Fraction of WPs Failed (ebsfail.rlt)
- Rel from EBS (ebsrel.rlt)
- Rel from UZ (uzft.rlt)
- Rel from SZ (szft.rlt)

![](_page_59_Figure_0.jpeg)

![](_page_59_Figure_1.jpeg)

![](_page_59_Figure_2.jpeg)

![](_page_60_Figure_0.jpeg)

![](_page_61_Figure_0.jpeg)

#### 7.1.2 Arithmetic Subarea Averages

In the file gpp properties, if the line which subarea is missing or commented out, the GPP computes subarea averages, for each realization, for those variables that are reported per subarea. Subarea specific data are available in the files uzflow.rlt, nfenv.rlt, ebsfail.rlt, ebsrel.rlt, uzft.rlt, szft.rlt. The average per realization is computed by the GPP Version 1.0.1 as an arithmetic average over the subareas; that is,

$$
V_{\text{average}}(t) = \frac{1}{10} \sum_{i=1}^{10} V_i(t)
$$

 $V(t)$  is the value of a variable at a particular time-step, for a particular realization, and the index i is the subarea number. For visualization purposes such anapproach is economical and satisfactory. However, other averages may be more meaningful (although their implementation in the GPP is not necessary). For example the average for the variable

Fraction of WPs Failed

could be computed as a weighted average by the subarea size (or by the number of waste packages in each subarea). In general, for extensive quantities (release rates [Ci/yr] and flow rates [m3/yr]), weighted averages by subarea size are more meaningful than arithmetic averages. On the other hand, for intensive quantities (e.g., temperatures, fluxes [mm/yr], relative humidity) arithmetic averages are adequate.

\* **0**

No change is recommended to the GPP Version 1.0.1, but a comment in the user's manual may be appropriate. For the variable Fraction of WPs Failed, the arithmetic subarea average and the subarea size weighted average yield identical results under TPA Version 4.0 code output files, because there is no variation in the fraction of waste packages failed from subarea to subarea. Future versions of the TPA Version 4.0 code may not differ significantly in this regard.

#### **7.1.3 Variable Names**

With regard to comment 7.1.2, it is recommended to revise the labels displayed in the Plot Control Window. For example, replace

Rel from EBS

by

Rel from EBS per SA

to highlight the fact that the GPP outputs an arithmetic subarea average. The complete list of recommended label changes are summarized in Table 7.1.

#### **7.1.4 Additional Label to Plot Legend**

It is recommended to include an extra label in the legend of the plot, highlighting that the visual output is a subarea average for subarea specific data. Possible labels could be "Arithmetic Subarea Average" or "Subarea 4" if, for example, which\_subarea=4 in the file gpp.properties. Such label should only be displayed if the plot contains a variable with subarea specific information.

![](_page_62_Picture_127.jpeg)

It is also recommended, in the legend of the release plots, to add the particular radionuclide name (defined in the file gpp.properties by the line nuclide\_of\_interest) or the label "All Radionuclides" if total releases are displayed.

\* **0**

## **7.1.5 Word Quintile in Plot Legend**

Influence diagrams use the word "quintile" for the ranges defined in the file gpp.properties in the line param percentiles. It is recommended to change that "quintile" label as it is only justified for the case param\_percentiles=20,40,60,80,100. An expression such as "Percentile Ranges" is generally valid.

## **7.1.6 Control of gpp.properties Inside Menu Window**

It would be convenient to control the contents of the file gpp.properties from a menu window. Currently, changes to the file gpp.properties are not recognized until closing and re-launching the application. It would be convenient also to include a help note, possibly in the file gpp.properties, denoting the variables affected by the lines which\_subarea and nuclide of interest. Although it is well explained in the user manual the meaning of the line param percentiles, it would be convenient to include a short note clarifying that this line defines percentile ranges to be used in the influence diagrams.

## **7.1.7 Location and Name of CSV and JPG Files**

It is recommended to allow the user to define the name of the CSV (Dump command) and JPG (Snap command) files and the save location in the hard drive. Currently, CSV and JPG files are named by default with a name including the saving date and time, as well as the Version of the GPP. CSV and JPG files are saved in the location of the GPP application. Although this approach was selected to satisfy quality assurance requirements, it is more useful to allow manual control on file naming.

## **7.1.8 Different Format for CSV Files**

It is recommended to transpose CSV files, so that they can be directly opened with Microsoft® Excel. Realization data must be organized by columns. It is currently organized by rows, which causes Excel to truncate the number of time steps.

## **7.1.9 Manual Control of x and y Ranges**

It is recommended to allow the user manual control of the range along ordinate and abscissa directions. Consider adding an input field inside the plot, or multiple fields in case multiple variables are included in the same plot, to allow the user to define ranges.

## **7.1.10 Mean Curves**

It is very important to include display of mean curves.

#### **7.1.11 Cleaner JPG Files**

The Snap selection is highlighted in the menu in the output JPG file. The menu of the Repository Performance Visualization (RPV) window in the output JPG file should not be displayed.

#### **7.1.12 CSV Files for Scatter and Box and Whisker Plots**

It is recommended to include the capability to create CSV files for scatter plots and box and whisker plots. CSV files should include all relevant information such as radionuclide names.

\* **0**

#### **7.1.13 Consolidation of Plot Control and View Control Windows**

It is recommended to merge the Plot Control Window and the View Control Window into a single window. Currently, the View Control Window has very few fields. It is recommended considering to combine all of the GPP windows into a single window, with buttons or tree links, rather than the current pull-down menus that occupy much screen space.

#### **7.1.14 Search Field for Parameter Names**

It is recommended to include a search field in the Plot Control Window, in the Influences frame, to search for a specific parameter name. Currently, the more than 300 parameters are displayed in a pull-down menu, and locating a particular parameter is cumbersome.

#### **7.1.15 Control of Scales for Scatter Plots, Enhancement of Display Style**

It is recommended to allow user control of the scale (linear or logarithmic) of scatter plots. Currently only linear scale is allowed. It is desirable to improve the style of scatter plots. For example, each point is printed as a rectangle of a different color. Probably scatter plots with points represented as small circles of a single color may have a more professional appearance.

#### **7.1.16 True-Type Fonts for Tick Marks and Axes Labels**

It is recommended to enhance the display style of the plots to make them more professional looking to be directly used in reports and publications. For example, it is recommended the use of a printer true-type font such as Times New Roman or Arial for the tick marks and axes labels. It is desirable to allow user control of the font type and style.

#### **7.1.17 Parameter Names Dependent on the TPA Version 4.0 Code Run**

If data from a TPA run is opened, and then a second TPA run is opened, the list of parameter names in the Plot Control window, Influences frame, correspond to the sampled parameters of the first TPA run. The parameter names should correspond to the appropriate TPA run.

## **7.1.18 Influence Diagrams for Scatter Plots and Box and Whisker Plots**

As a research problem, it is recommended to explore alternatives to produce influence diagrams for scatter plots (peak dose) and box and whisker plots (dose conversion factors and cumulative releases).

Software Change Reports

 $\hat{\mathcal{F}}$ 

![](_page_67_Picture_139.jpeg)

![](_page_67_Picture_140.jpeg)

![](_page_68_Picture_58.jpeg)

CNWRA Form TOP-5 (05/2000)

 $\bullet$ 

 $\frac{1}{r}$